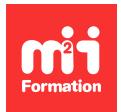

**Développez vos talents Certiiez vos compétences**

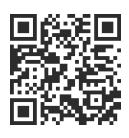

Présentation et prise de notes

# **Devenir expert avec PowerPoint - Avec certiication**

2 jours (14h00) | ★★★★★ 5/5 | POW-DEVEX | Code RS ou RNCP : RS6199 | Certification TOSA PowerPoint (incluse) | Évaluation qualitative de in de stage | Formation délivrée en présentiel ou distanciel

Formations Bureautique › Logiciels Bureautique › Présentation et prise de notes

*Contenu mis à jour le 13/10/2023. Document téléchargé le 23/05/2024.*

## **Objectifs de formation**

A l'issue de cette formation, vous serez capable de :

- Utiliser les règles de conception et de mise en page pour créer des présentations PowerPoint de manière efficiente
- Composer et gérer des masques et des modèles pour accélérer la conception
- Concevoir des présentations PowerPoint professionnelles grâce aux animations
- Intégrer des vidéos, des séquences sonores et des interactions
- Concevoir à plusieurs une présentation PowerPoint
- Diffuser et partager le diaporama PowerPoint
- Créer une vidéo à partir d'une présentation
- Enregistrer les actions de l'écran et l'audio associé
- Créer des macros dans PowerPoint.

## **Compétences attestées par la certiication**

- Les compétences attestées sont variables en fonction du score obtenu (de 351 à 1000)
- Ce score déterminera un niveau (basique, opérationnel, avancé ou expert) selon lequel vos compétences vous seront attribuées

Lien pour visualiser le détail de la certification enregistrée au RS : <https://www.francecompetences.fr/recherche/rs/6199/>

## **Modalités, méthodes et moyens pédagogiques**

Formation délivrée en présentiel ou distanciel\* (blended-learning, e-learning, classe virtuelle, présentiel à distance).

Le formateur alterne entre méthode\*\* démonstrative, interrogative et active (via des travaux pratiques et/ou des mises en situation).

Variables suivant les formations, les moyens pédagogiques mis en oeuvre sont :

- Ordinateurs Mac ou PC (sauf pour certains cours de l'offre Management), connexion internet ibre, tableau blanc ou paperboard, vidéoprojecteur ou écran tactile interactif (pour le distanciel)
- Environnements de formation installés sur les postes de travail ou en ligne
- Supports de cours et exercices

En cas de formation intra sur site externe à M2i, le client s'assure et s'engage également à avoir toutes les ressources matérielles pédagogiques nécessaires (équipements informatiques...) au bon déroulement de l'action de formation visée conformément aux prérequis indiqués dans le programme de formation communiqué.

*\* nous consulter pour la faisabilité en distanciel*

*\*\* ratio variable selon le cours suivi*

## **Prérequis**

Avoir suivi le cours POWETOP "Etre opérationnel avec PowerPoint - Avec certiication" ou avoir les connaissances équivalentes. Etre à l'aise avec votre environnement de travail (Windows ou MacOS, Internet et Word et/ou Excel).

## **Public concerné**

Assistant(e)s ou managers devant concevoir et/ou animer des présentations PowerPoint élaborées.

## **Cette formation :**

- Est animée par un consultant-formateur dont les compétences techniques, professionnelles et pédagogiques ont été validées par des diplômes et/ou testées et approuvées par l'éditeur et/ou par M2i Formation
- Bénéicie d'un suivi de son exécution par une feuille de présence émargée par demi-journée par les stagiaires et le formateur.

## **Programme**

## **1ère demi-journée**

#### **Personnaliser l'affichage**

- Personnaliser la barre d'outils Accès rapide
- Personnaliser les onglets et le ruban
- Afficher l'onglet Développeur

#### **Organisation des diapositives**

- Organiser des diapositives par le mode plan
- Création / saisie de diapositives en affichage plan
- Gestion de l'affichage plan
- Déplacement de texte sur un plan
- Insérer et gérer des sections
- Gérer les en-têtes et pieds de page

#### **Conception efficace de contenu texte**

- Convertir un contenu texte en SmartArt
- Intégrer un plan Word
- Réutiliser des diapositives existantes
- Appliquer des styles WordArt
- Insérer des caractères spéciaux

#### **Les contenus graphiques et multimédia**

– Insérer des tableaux et des graphiques Excel (avec ou sans liaison)

- Appliquer un style de tableau
- Gérer des images
- Organiser les objets graphiques depuis le volet Sélection
- Effectuer une capture d'écran
- Convertir du texte en graphique SmartArt
- Insérer un fichier vidéo

#### *Exemples de travaux pratiques (à titre indicatif)*

- *Créer rapidement toutes les diapositives d'une présentation en tapant le texte au kilomètre dans le mode plan*
- *Réutiliser les diapositives d'une présentation, les chapitres d'un document Word, les tableaux et les graphiques d'un classeur Excel en les important*

## **2ème demi-journée**

#### **Les dispositions, les masques et les modèles PowerPoint**

- Créer un thème et le conserver dans PowerPoint
- Créer un masque de disposition personnalisé
- Utiliser plusieurs masques dans une présentation
- Créer un modèle de présentation

#### **Animation, transitions et interactivité dans PowerPoint**

- Personnaliser l'animation avec PowerPoint
- Animer les SmartArt et les graphiques
- Utiliser les boutons d'action ou des liens pour naviguer dans la présentation ou ouvrir un objet incorporé
- Créer des renvois dans une présentation
- Insérer des liens hypertextes
- Placer des liens dans le masque pour simuler des menus
- Utiliser
	- Les zooms de sections
	- La transition "Morphose"

#### *Exemples de travaux pratiques (à titre indicatif)*

– *Créer une charte (thème) et un modèle en modiiant le thème d'un ichier PowerPoint et en conigurant les transitions et les animations*

## **3ème demi-journée**

#### **Enregistrement de l'écran**

- Sélectionner une zone
- Enregistrer avec ou sans pointeur
- Gérer la barre d'outils / ancrage

#### **Partage, diffusion, exportation et publication du diaporama PowerPoint**

- L'écran du présentateur : zoom, pointeur laser
- Suivi des modifications
- Commentaires de réponses
- Modiier un diaporama à plusieurs avec PowerPoint Online (coédition)
- Comparer ou fusionner des présentations PowerPoint
- Historique des versions (OneDrive ou SharePoint)
- Créer une vidéo à partir d'une présentation
- Impression de la présentation à emporter
- Compresser le média
- Les formats d'exportation de PowerPoint
- Trucs et astuces

#### *Exemples de travaux pratiques (à titre indicatif)*

- *Enregistrer son écran*
- *Comparer des présentations PowerPoint*
- *Créer une vidéo de présentation PowerPoint*

## **4ème demi-journée**

#### **Macro dans PowerPoint**

- L'onglet Développeur
- Créer une macro via VBA
- Enregistrer une présentation PowerPoint contenant des macros
- Ouvrir une présentation contenant des macros
- Insérer des contrôles
- Propriétés des contrôles
- Ajouter des raccourcis macros à la barre d'outils Accès rapide ou au ruban

## **Passage de la certiication**

- Le prix de la certiication est inclus dans la formation
- L'examen (en français) sera passé soit à la fin de la formation, soit ultérieurement dans nos centres de formation
- Il s'effectuera en ligne et durera en moyenne 1h00
- 351 points minimum seront nécessaires pour l'obtention de la certiication (le score obtenu attestera d'un niveau de compétence)

Le contenu de ce programme peut faire l'objet d'adaptation selon les niveaux, prérequis et besoins des apprenants.

## **Modalités d'évaluation des acquis**

- En cours de formation, par des exercices pratiques
- Et, en in de formation, par un questionnaire d'auto-évaluation et une certiication

## **Les + de la formation**

Ce cours peut être également animé sur Mac (merci de le préciser à votre conseiller formation).

## **Accessibilité de la formation**

Le groupe M2i s'engage pour faciliter l'accessibilité de ses formations. Les détails de l'accueil des personnes en situation de handicap sont consultables sur la page [Accueil et Handicap](https://www.m2iformation.fr/accueil-et-handicap/).

## **Modalités et délais d'accès à la formation**

Les formations M2i sont disponibles selon les modalités proposées sur la page programme. Les inscriptions sont possibles jusqu'à 48 heures ouvrées avant le début de la formation. Dans le cas d'une formation financée par le CPF, ce délai est porté à 11 jours ouvrés.